BA01977T/14/FR/01.19-00 71557835 2019-11-30

Valable à partir de la version xx.xx (version de l'appareil)

# Manuel de mise en service iTEMP TMT112

Transmetteur de température 2 voies

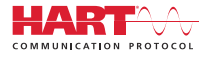

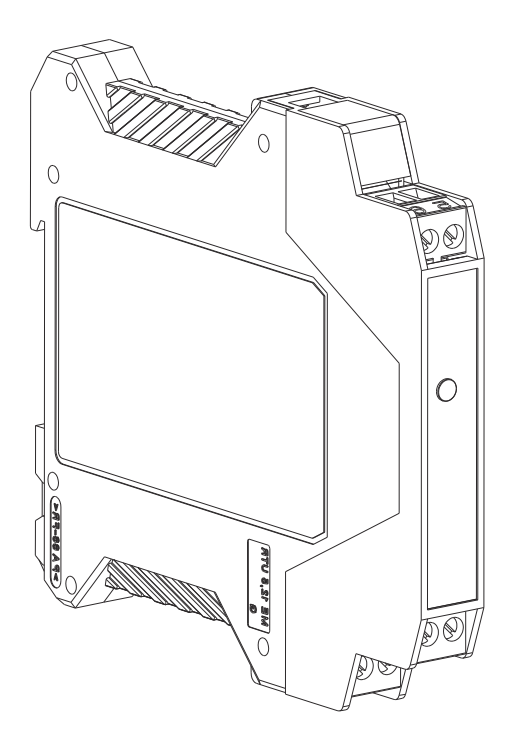

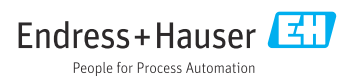

# Sommaire

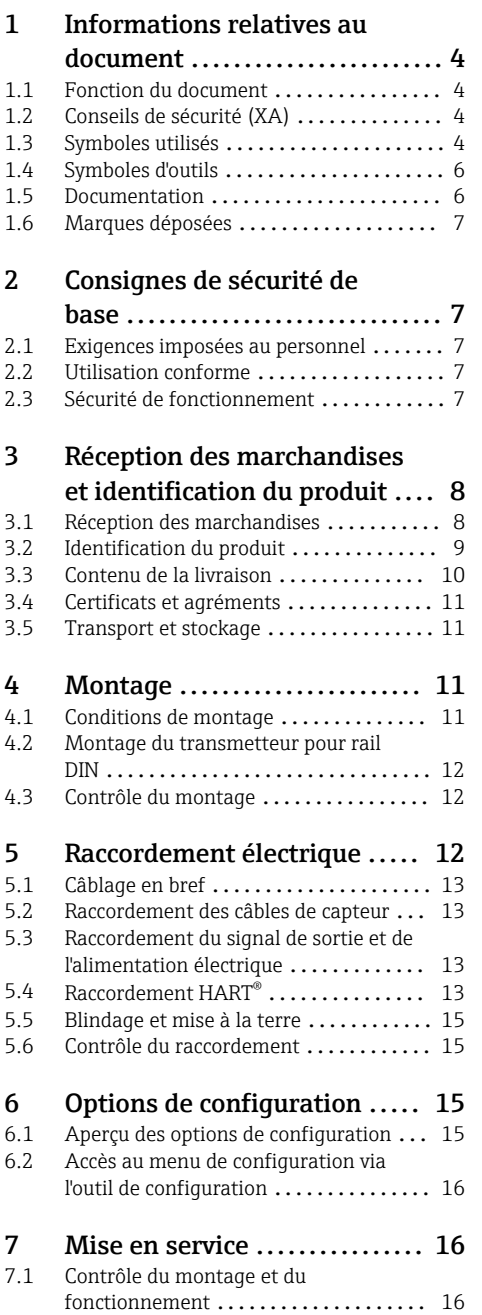

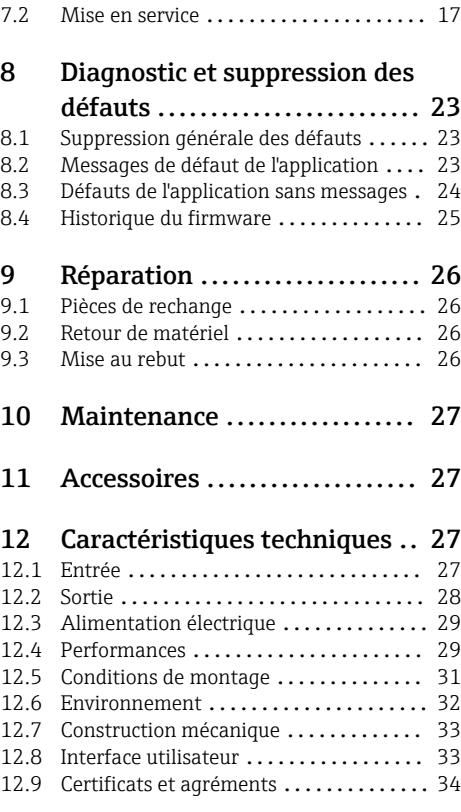

# <span id="page-3-0"></span>1 Informations relatives au document

# 1.1 Fonction du document

Le présent manuel de mise en service contient toutes les informations nécessaires aux différentes phases du cycle de vie de l'appareil : de l'identification du produit, de la réception des marchandises et du stockage au dépannage, à la maintenance et à la mise au rebut en passant par le montage, le raccordement, la configuration et la mise en service.

# 1.2 Conseils de sécurité (XA)

Dans le cas d'une utilisation en zone explosible, la conformité aux réglementations nationales est obligatoire. Une documentation Ex séparée est fournie pour les systèmes de mesure utilisés en zone explosible. Cette documentation fait partie intégrante du présent manuel de mise en service. Elle contient les spécifications de montage, les charges de connexion et les consignes de sécurité qui doivent être strictement respectées ! Veiller à utiliser la bonne documentation spécifique Ex pour le bon appareil avec l'agrément Ex ! Le numéro de la documentation Ex spécifique (XA...) figure sur la plaque signalétique. Si les deux nombres (sur la documentation Ex et sur la plaque signalétique) sont identiques, cette documentation spécifique Ex peut dans ce cas être utilisée.

# 1.3 Symboles utilisés

### 1.3.1 Symboles d'avertissement

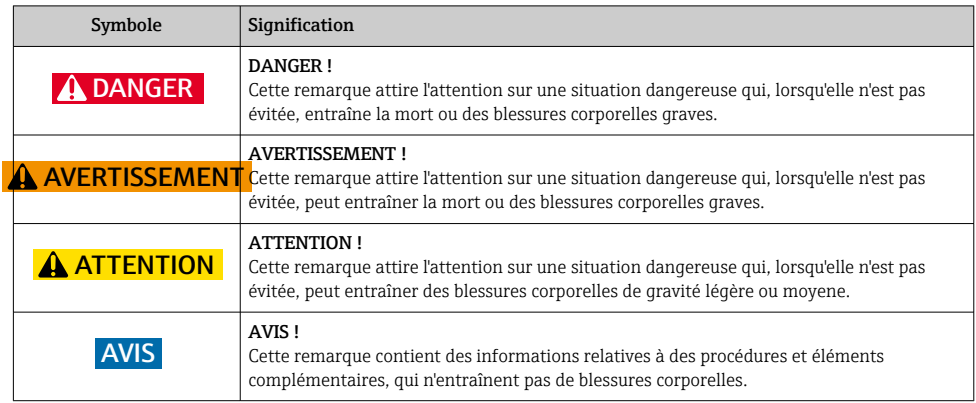

### 1.3.2 Symboles électriques

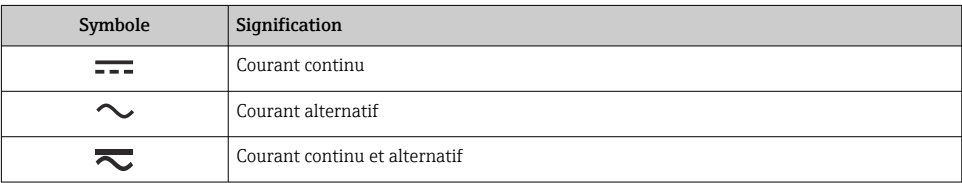

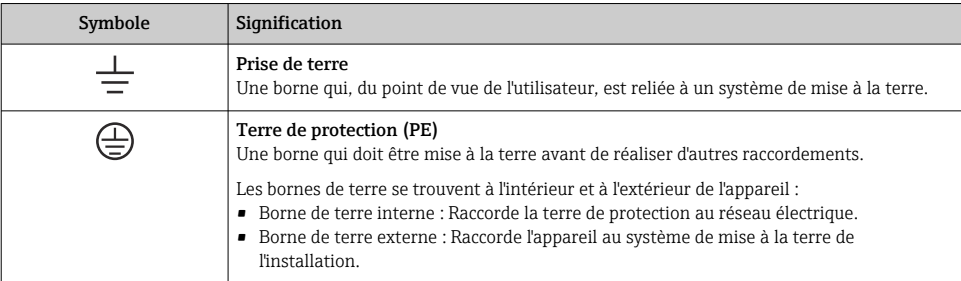

# 1.3.3 Symboles pour certains types d'informations

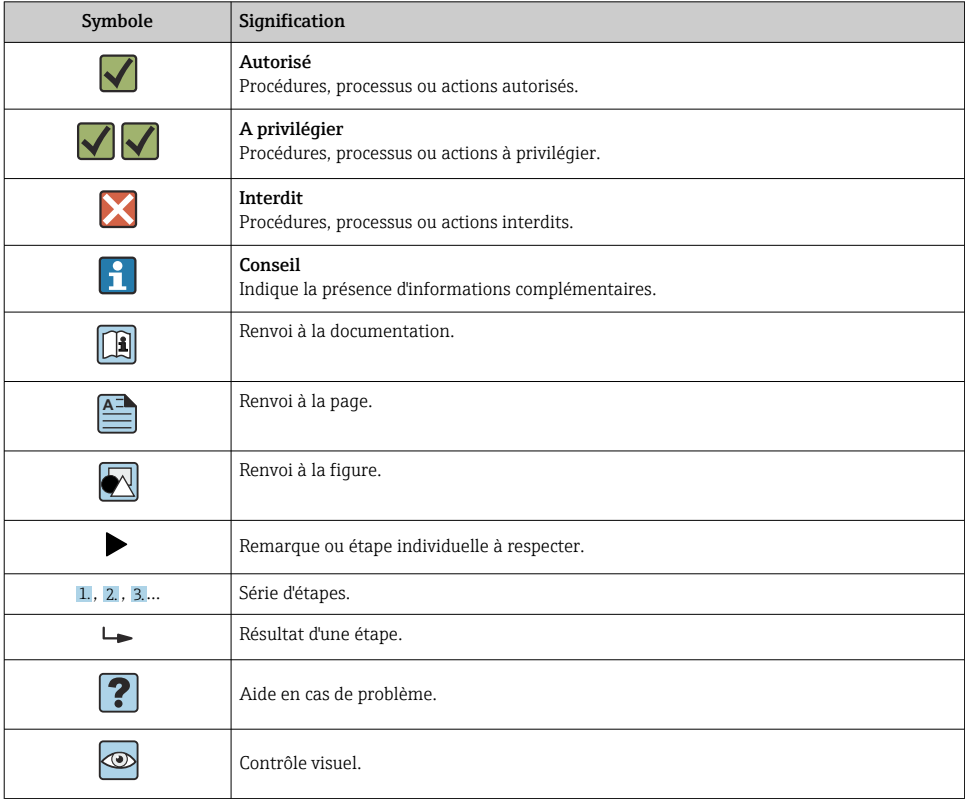

### <span id="page-5-0"></span>1.3.4 Symboles utilisés dans les graphiques

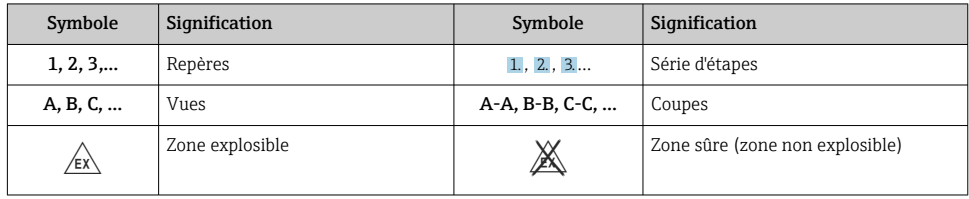

# 1.4 Symboles d'outils

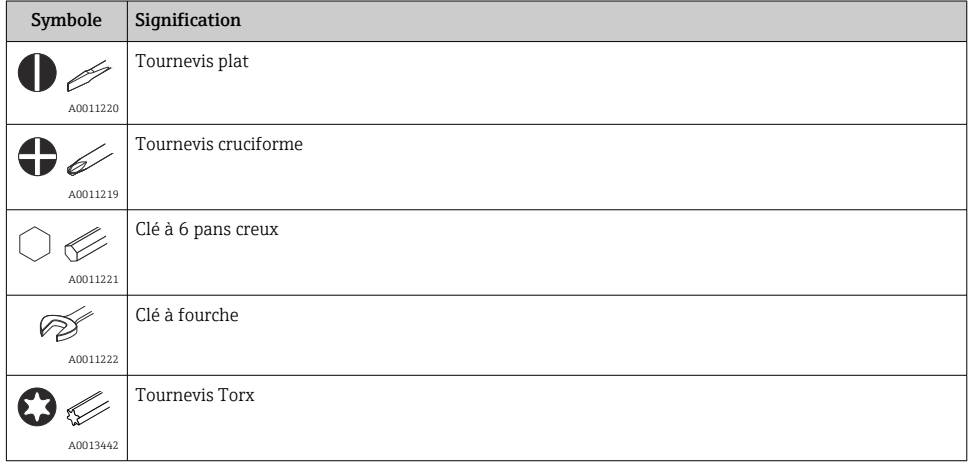

# 1.5 Documentation

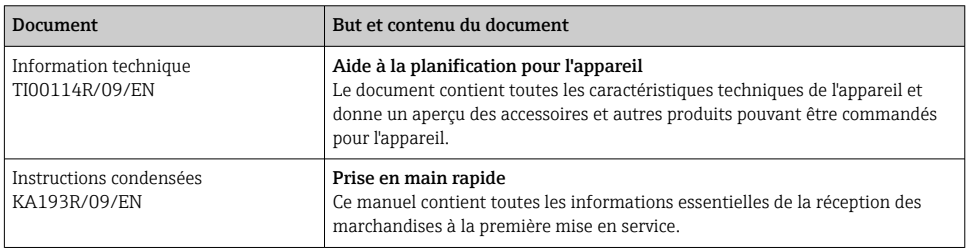

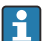

Les types de documents énumérés sont disponibles :

Dans l'espace téléchargement du site Internet Endress+Hauser : www.endress.com → Télécharger

### <span id="page-6-0"></span>1.6 Marques déposées

- HART<sup>®</sup> Marque déposée du HART® FieldComm Group
- Microsoft®, Windows NT® et Windows® 2000 Marques déposées de Microsoft Corporation, Redmond, USA

# 2 Consignes de sécurité de base

# 2.1 Exigences imposées au personnel

Le personnel chargé du montage, de la mise en service, du diagnostic et de la maintenance doit remplir les conditions suivantes :

- ‣ Les spécialistes formés et qualifiés doivent avoir une qualification pertinente pour cette fonction et cette tâche spécifiques
- ‣ Sont autorisés par le propriétaire/l'exploitant de l'installation
- ‣ Connaissent les réglementations nationales/locales
- ‣ Avant de commencer les travaux, le personnel spécialisé doit avoir lu et compris les instructions figurant dans le manuel de mise en service et la documentation complémentaire, ainsi que dans les certificats (selon l'application)
- ‣ Suivre les instructions et respecter les conditions de base

Le personnel d'exploitation doit remplir les conditions suivantes :

- ‣ Sont instruits et autorisés par le propriétaire/l'exploitant de l'installation en fonction des exigences de la tâche
- ‣ Suivre les instructions figurant dans le présent manuel de mise en service

## 2.2 Utilisation conforme

L'unité est un transmetteur de température préréglable pour des capteurs à thermorésistance (RTD), thermocouple (TC), ainsi que résistance et tension. L'unité est conçue pour le montage sur un rail DIN.

Le fabricant n'est pas responsable des dommages causés par une utilisation inadéquate ou non prévue.

Une documentation Ex séparée relative aux ensembles de mesure en zone Ex fait partie du présent manuel de mise en service. Les conditions de montage et les valeurs de raccordement indiquées dans le présent manuel doivent être respectées.

# 2.3 Sécurité de fonctionnement

- ‣ N'utiliser l'appareil que dans un état technique parfait et sûr.
- ‣ L'opérateur est responsable du fonctionnement sans interférence de l'appareil.

#### <span id="page-7-0"></span>Zone explosible

Pour éliminer un danger pour les personnes ou pour l'installation lorsque l'appareil est utilisé dans une zone dangereuse (p. ex. protection antidéflagrante ou équipement de sécurité) :

- ‣ Vérifier, à l'aide des données techniques sur la plaque signalétique, si l'appareil commandé peut être utilisé pour l'usage prévu en zone explosible. La plaque signalétique se trouve sur le côté du boîtier de transmetteur.
- ‣ Respecter les consignes figurant dans la documentation complémentaire séparée, qui fait partie intégrante du présent manuel.

#### Compatibilité électromagnétique

L'ensemble de mesure satisfait aux exigences de sécurité générales selon EN 61010-1, aux exigences CEM selon la série IEC/EN 61326 et aux recommandations NE 21 et NE 43.

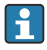

L'appareil doit uniquement être alimenté avec un bloc d'alimentation fonctionnant avec un circuit électrique à énergie limitée selon UL/EN/IEC 61010-1, chapitre 9.4, et les exigences du tableau 18.

#### Progrès technique

Le fabricant se réserve le droit de modifier les caractéristiques techniques sans avis préalable. Le distributeur peut fournir les informations actuelles et les mises à jour du présent manuel de mise en service.

# 3 Réception des marchandises et identification du produit

### 3.1 Réception des marchandises

- 1. Désemballer le transmetteur de température avec précaution. L'emballage ou le contenu sont-ils endommagés ?
	- Les composants endommagés ne doivent pas être installés car le fabricant ne peut pas garantir le respect des exigences de sécurité d'origine ou la résistance du matériel, et ne peut par conséquent pas être tenu responsable des dommages qui pourraient en résulter.
- 2. La livraison est-elle complète ou manque-t-il quelque chose ? Vérifier le contenu de la livraison par rapport à la commande.

<span id="page-8-0"></span>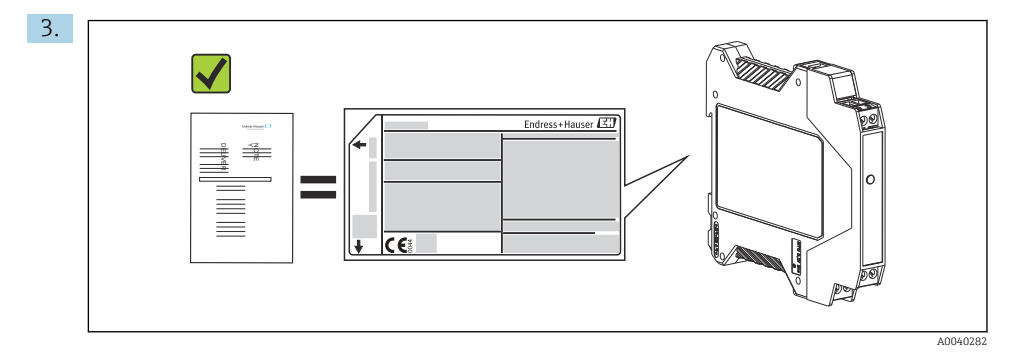

Les indications de la plaque signalétique correspondent-elles aux informations de commande figurant sur le bordereau de livraison ?

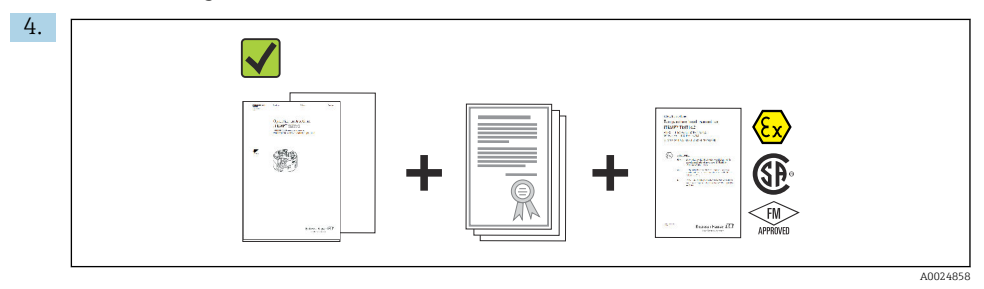

La documentation technique et tous les autres documents nécessaires sont-ils fournis ? Le cas échéant : les Conseils de sécurité (p. ex. XA) pour zones explosibles sont-ils fournis ?

f

Si l'une de ces conditions n'est pas remplie, contacter Endress+Hauser.

# 3.2 Identification du produit

Les options suivantes sont disponibles pour l'identification de l'appareil :

- Spécifications de la plaque signalétique
- Entrer le numéro de série figurant sur la plaque signalétique dans le *W@M Device Viewer* (www.endress.com/deviceviewer) : toutes les données relatives à l'appareil et un aperçu de la documentation technique fournie avec l'appareil sont affichés.
- Entrer le numéro de série figurant sur la plaque signalétique dans l'*Endress+Hauser Operations App* ou scanner le code matriciel 2D (QR code) figurant sur la plaque signalétique avec l'*Endress+Hauser Operations App* : toutes les informations sur l'appareil et la documentation technique relative à l'appareil sont affichées.

# 3.2.1 Plaque signalétique

### L'appareil est-il le bon ?

<span id="page-9-0"></span>Comparer et vérifier les indications sur la plaque signalétique de l'appareil avec les exigences du point de mesure :

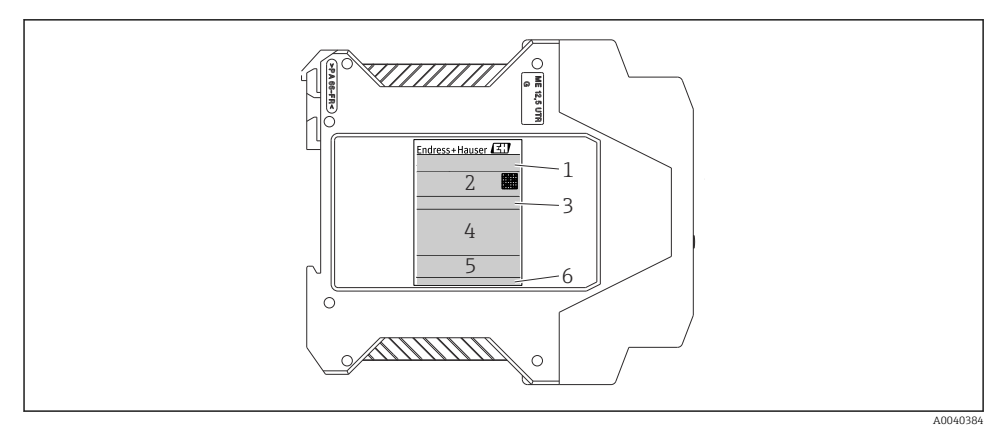

- *1 Plaque signalétique du transmetteur pour rail DIN (p. ex. version Ex)*
- *1 Nom du produit*
- *2 Référence de commande, référence de commande étendue et numéro de série, version de firmware, code Datamatrix 2D, 2 lignes pour la description du point de mesure*
- *3 Configuration*
- *4 Alimentation électrique et consommation de courant, sortie, agrément Ex avec données de raccordement*
- *5 Logos des agréments*
- *6 ID fabricant*

#### 3.2.2 Nom et adresse du fabricant

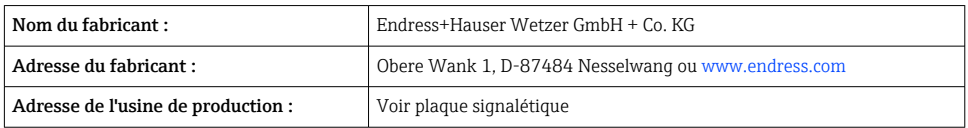

### 3.3 Contenu de la livraison

La livraison de l'appareil comprend :

- Transmetteur de température
- Documentation complémentaire pour les appareils qui sont appropriés pour une utilisation en zone Ex ( $\circledS \circledast \bullet$ ), telle que :
	- XA00018R/09/a3
	- XA00022R/09/a3
	- ZD031R/09/EN
	- ZD037R/09/EN

## <span id="page-10-0"></span>3.4 Certificats et agréments

L'appareil a quitté l'usine dans un état technique irréprochable. L'appareil est conforme aux exigences des normes EN 61 010-1 "Règles de sécurité pour appareils électriques de mesurage, de régulation et de laboratoire" et aux exigences CEM selon la série de normes IEC/EN 61326.

### 3.4.1 Marque CE/EAC, déclaration de conformité

L'appareil satisfait aux exigences légales des Directives EU/EEU. Le fabricant confirme le respect des directives correspondantes en y apposant la marque CE/EAC.

### 3.4.2 Certification du protocole HART®

Le transmetteur de température est enregistré par le HART<sup>®</sup> FieldComm Group. L'appareil remplit les exigences des HART® Communication Protocol Specifications, Revision 5.

## 3.5 Transport et stockage

Retirer doucement tous les matériaux d'emballage et couvercles de protection, qui font partie de l'emballage transporté.

÷

Dimensions et conditions de process :  $\rightarrow$  **■** 33

En cas de stockage (et de transport) de l'appareil, l'emballer de telle sorte qu'il soit correctement protégé contre les chocs. L'emballage d'origine assure une protection optimale.

Température de stockage

Appareil pour montage sur rail DIN :  $-50$  ...  $+100$  °C ( $-58$  ...  $+212$  °F)

# 4 Montage

### 4.1 Conditions de montage

Lors du montage et de la configuration de l'appareil, tenir compte de la température ambiante autorisée  $\rightarrow$   $\blacksquare$  27.

En cas d'utilisation de l'appareil en zone Ex, les limites indiquées dans la certification doivent être respectées (voir Dessin de contrôle).

#### 4.1.1 Dimensions

Les dimensions de l'appareil sont indiquées dans la section "Caractéristiques techniques"  $\rightarrow$   $\spadesuit$  27

#### 4.1.2 Emplacement de montage

Montage sur rail DIN selon IEC 60715, p. ex. dans le panneau de commande.

#### 4.1.3 Angle de montage

Il n'y a aucune limite quant à l'angle de montage.

# <span id="page-11-0"></span>4.2 Montage du transmetteur pour rail DIN

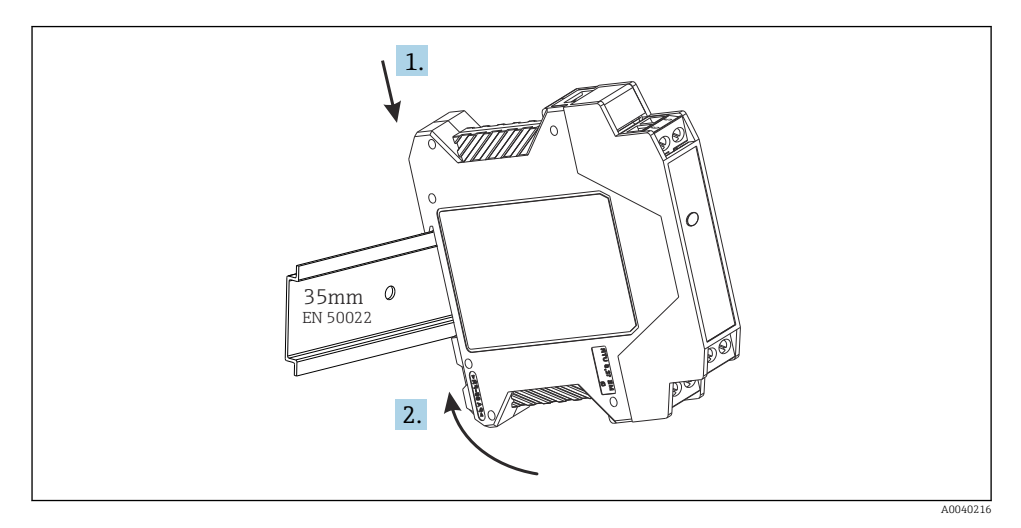

# 4.3 Contrôle du montage

Procéder aux contrôles suivants après le montage de l'appareil :

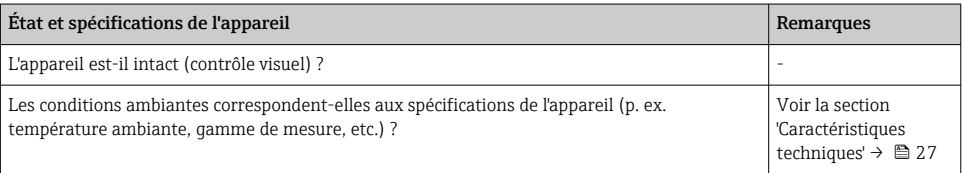

# 5 Raccordement électrique

## **A**ATTENTION

‣ Ne pas installer ni câbler l'appareil sous tension. Un non-respect peut entraîner la destruction de composants électroniques.

# <span id="page-12-0"></span>5.1 Câblage en bref

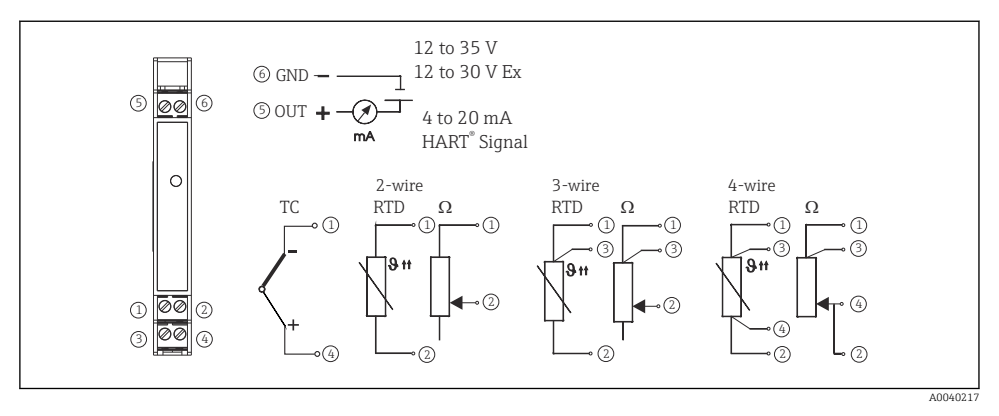

 *2 Câblage du transmetteur pour rail DIN*

## 5.2 Raccordement des câbles de capteur

Raccorder les câbles de capteur aux bornes respectives du transmetteur pour rail DIN (bornes 1 à 4) en suivant le schéma de câblage  $\rightarrow \Box$  2,  $\Box$  13. Les connexions de câblage sont amovibles pour faciliter l'accès.

## 5.3 Raccordement du signal de sortie et de l'alimentation électrique

Raccorder les fils du câble d'alimentation aux bornes 5 et 6 conformément au schéma de câblage →  $\Box$  2,  $\Box$  13. Pour faciliter le montage, le raccordement est conçu sous forme de connexion amovible, si bien que le raccordement peut être effectué sur les bornes, que l'on branche ensuite dans l'embase de connexion sur le boîtier du transmetteur.

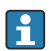

Les vis des bornes doivent être vissées fermement.

# 5.4 Raccordement HART®

Le raccordement est effectué directement à l'aide de câbles de signal 4 à 20 mA ou des embases de communication montées sur une alimentation ou une barrière. Pour raccorder le transmetteur dans une zone explosible, lire la documentation Ex séparée.

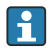

Le circuit de mesure doit avoir une charge d'au moins 250 Ω (voir  $\rightarrow \blacksquare$  3,  $\blacksquare$  14 et  $\rightarrow \blacksquare$  4,  $\blacksquare$  14).

#### Raccordement d'un communicateur HART® Modèle 375

<span id="page-13-0"></span>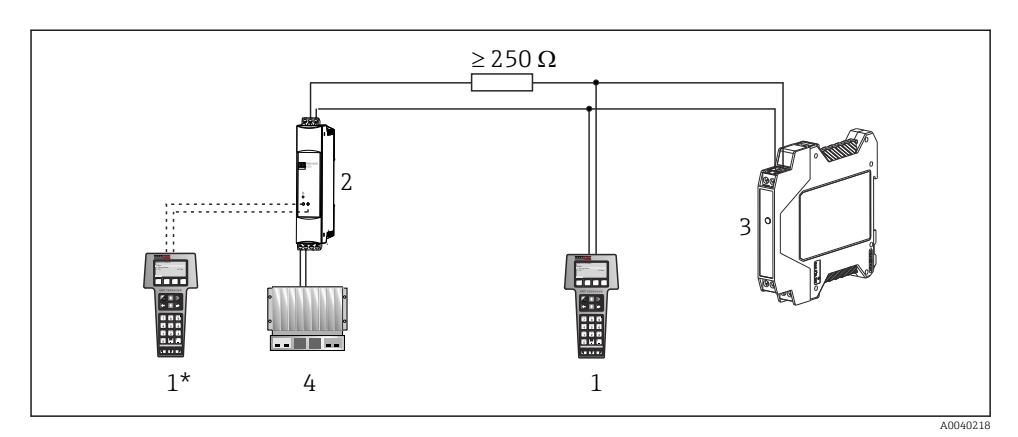

 *3 Raccordement électrique du communicateur HART® Modèle 375*

- *1 Module HART®*
- *1\* Module HART® raccordé aux embases de communication d'une alimentation électrique*
- *2 Alimentation par boucle*
- *3 Transmetteur de température pour rail DIN*
- *4 API avec entrée passive*

#### Raccordement du modem HART®

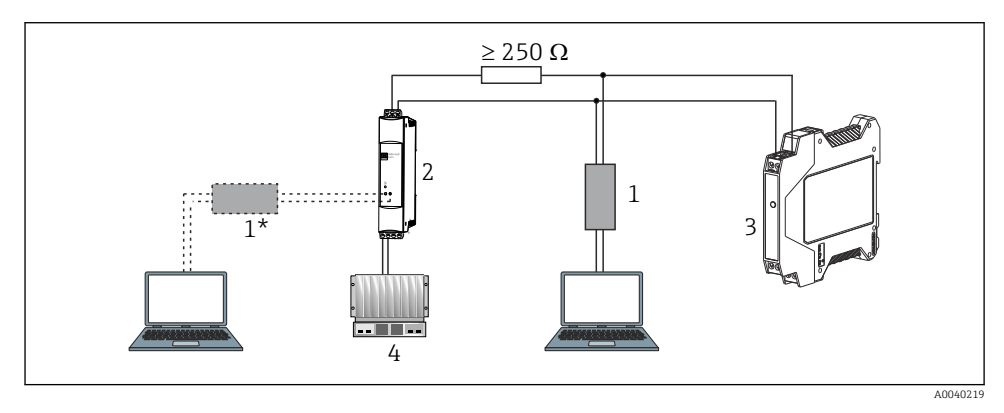

#### *4 Raccordement électrique du modem HART®*

- *1 Modem HART® (en combinaison avec un logiciel de configuration PC)*
- *1\* Modem HART® raccordé aux embases de communication d'une alimentation électrique*
- *2 Alimentation par boucle*
- *3 Transmetteur de température pour rail DIN*
- *4 API avec entrée passive*

### <span id="page-14-0"></span>5.5 Blindage et mise à la terre

Les spécifications du HART® FieldComm Group doivent être respectées lors du montage d'un transmetteur HART®.

## 5.6 Contrôle du raccordement

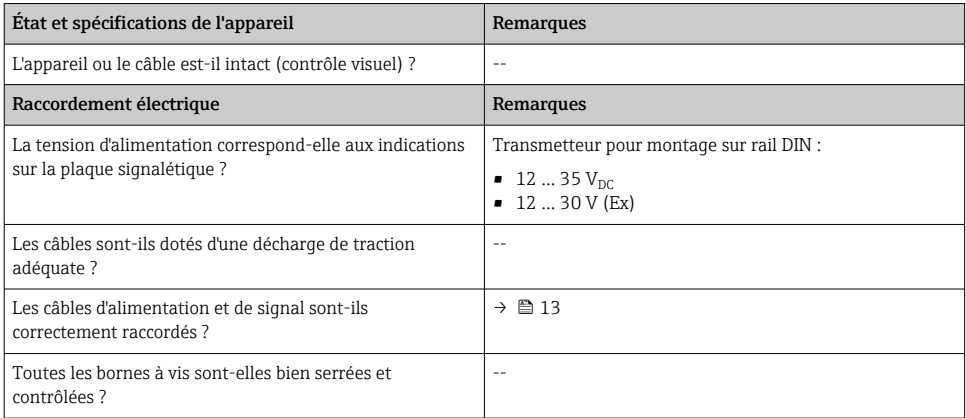

# 6 Options de configuration

## 6.1 Aperçu des options de configuration

Le transmetteur de température pour rail DIN est configuré à l'aide du protocole HART®. Les valeurs mesurées peuvent également être lues à l'aide du protocole HART®. Pour ce faire, l'utilisateur a deux possibilités :

- Configuration à l'aide d'un module manuel universel "HART® Field Communicator 375/475".
- Configuration à l'aide d'un PC et d'un logiciel de configuration, ainsi qu'un modem HART®.

# <span id="page-15-0"></span>6.2 Accès au menu de configuration via l'outil de configuration

### 6.2.1 Field Communicator 375/475

La sélection des fonctions d'unité à l'aide du "communicateur HART®" s'effectue à l'aide de différents niveaux de menu, ainsi qu'avec l'aide d'une matrice spéciale de fonctions HART®  $(voir \rightarrow \text{ } \text{ } \text{ } 17).$ 

- En cas d'utilisation du communicateur HART®, tous les paramètres peuvent être lus ; cependant, la programmation est verrouillée. Il est possible d'accéder à la matrice de fonctions HART® en entrant 281 dans la fonction LOCK. Cet état est conservé même après une coupure de courant. La matrice de fonctions HART® peut être verrouillée en entant le numéro de code personnel.
	- Plus d'informations détaillées sur le 'communicateur HART®' peuvent être trouvées dans le manuel de mise en service correspondant se trouvant dans la mallette de transport.

#### *Source pour les fichiers de description d'appareil*

Le driver d'appareil (DD/DTM) adapté aux différents outils de configuration peut être acquis auprès de diverses sources :

- www.endress.com --> Télécharger --> Recherche de texte : Logiciel --> Type de logiciel : Driver d'appareil
- www.endress.com --> Produits : page produit spécifique, p. ex. TMTxy --> Documents/ Manuels/Logiciel : Electronic Data Description (EDD) ou Device Type Manager (DTM).
- Via DVD (contacter Endress+Hauser)

Endress+Hauser prend en charge tous les outils de configuration usuels d'une variété de fabricants (p. ex. Emerson Process Management, ABB, Siemens, Yokogawa, Honeywell, etc.). Les outils de configuration Endress+Hauser FieldCare et DeviceCare peuvent être téléchargés (www. endress.com --> Télécharger --> Recherche de texte : Logiciel --> Logiciel d'application) ou sur le support de stockage de données optique (DVD), qui peut être obtenu auprès du centre de ventes Endress +Hauser local.

# 7 Mise en service

# 7.1 Contrôle du montage et du fonctionnement

### Contrôle du montage

S'assurer que tous les contrôles finaux ont été effectués avant de mettre le point de mesure en service :

- Checklist "Contrôle du montage"  $\rightarrow$   $\blacksquare$  12
- Checklist "Contrôle du raccordement"  $\rightarrow$   $\blacksquare$  15

### Contrôle de fonctionnement

Mesure du signal de sortie analogique 4 à 20 mA ou des signaux de défaut suivants :

<span id="page-16-0"></span>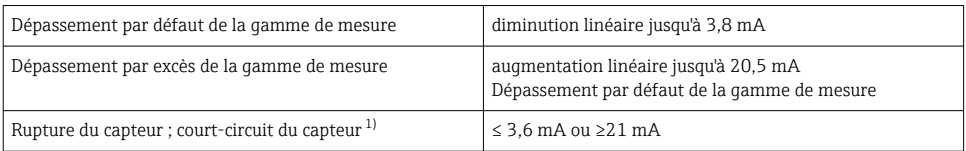

1) pas pour les thermocouples

### 7.2 Mise en service

Une fois que l'alimentation a été raccordée, le transmetteur de température pour rail DIN est opérationnel.

#### 7.2.1 Mise en service rapide

Grâce à Quick Setup, l'opérateur est guidé à travers toutes les fonctions les plus importantes de l'appareil, qui doivent être configurées pour un fonctionnement standard de l'appareil. Le 'communicateur HART®' permet une configuration rapide des champs surlignés en noir de la matrice de fonctions HART®.

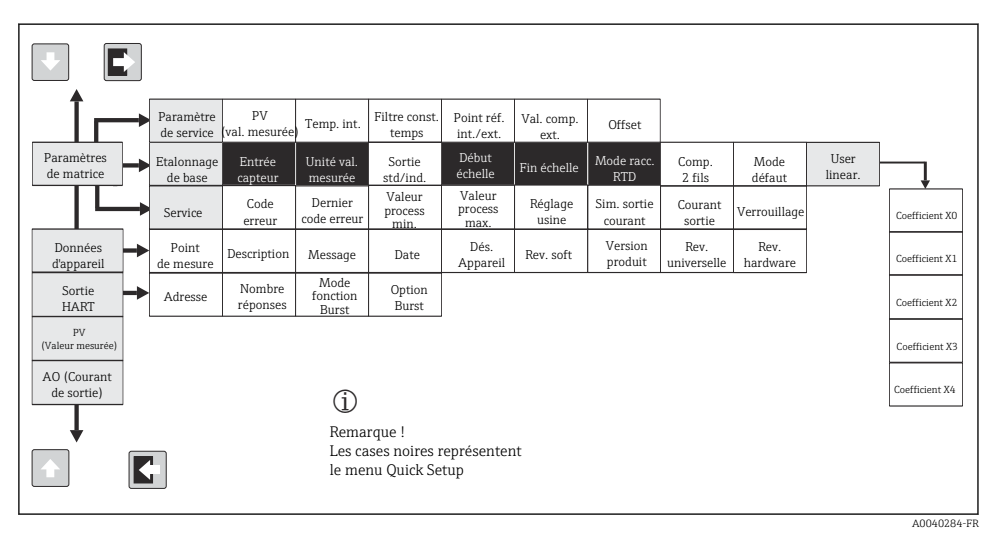

 *5 Matrice de fonctions HART®*

#### <span id="page-17-0"></span>7.2.2 Configuration à l'aide du protocole HART® et du logiciel de configuration PC

La configuration du transmetteur peut être effectuée à la fois à l'aide du protocole HART® et du logiciel de configuration PC. Le tableau suivant montre la structure du configuration du menu interactif du logiciel de configuration PC.

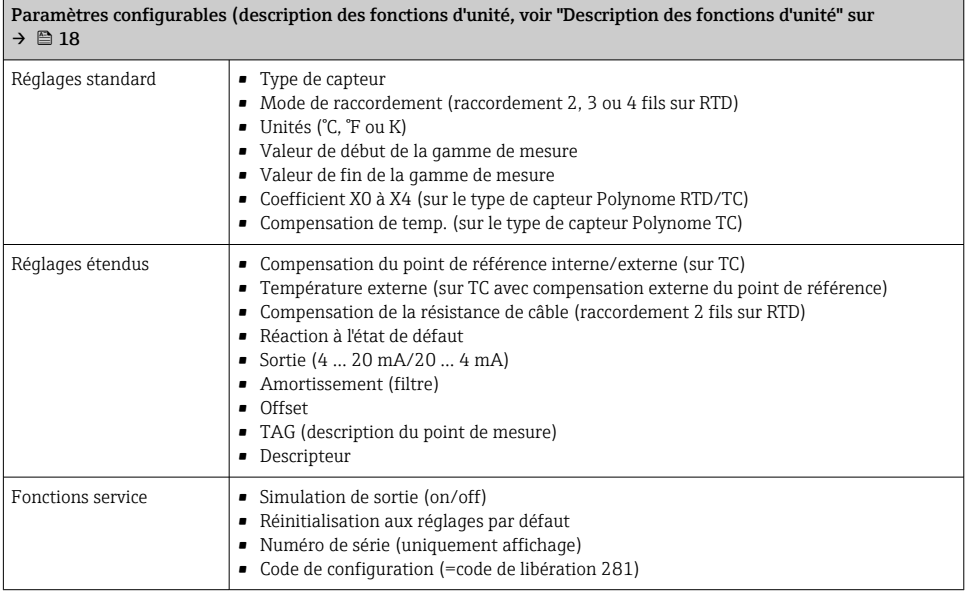

Pour les instructions détaillées concernant le logiciel de configuration PC, lire la documentation (Readme.txt) contenue dans le logiciel PC (voir dossier "Doc").

#### Linéarisation spécifique au client

La linéarisation spécifique au client et l'appairage capteur sont activés après que le type de capteur POLYNOM RTD ait été sélectionné. Un appui sur la touche "LINEARIZATION" démarre le module SMC 32. Les points de réféfence du capteur et la déviation de température sont entrés dans le SMC 32. Un appui sur la touche "CALCULATE" démarre le calcul de la linéarisation et "OK" le prend en charge dans le logiciel de configuration PC. Les coefficients de linéarisation X0 à X4 sont entrés dans la matrice de programmation ou dans le 'communicateur HART®'.

### 7.2.3 Description des fonctions d'unité

Le tableau suivant contient une liste et une description de toutes les fonctions d'unité du protocole HART®, qui peuvent être utilisées pour la configuration du transmetteur de température pour rail DIN.

### Les valeurs par défaut sont affichées en texte gras.

L'affichage 'communicateur HART<sup>®'</sup> est indiqué par le symbole suivant :  $\blacksquare$ .

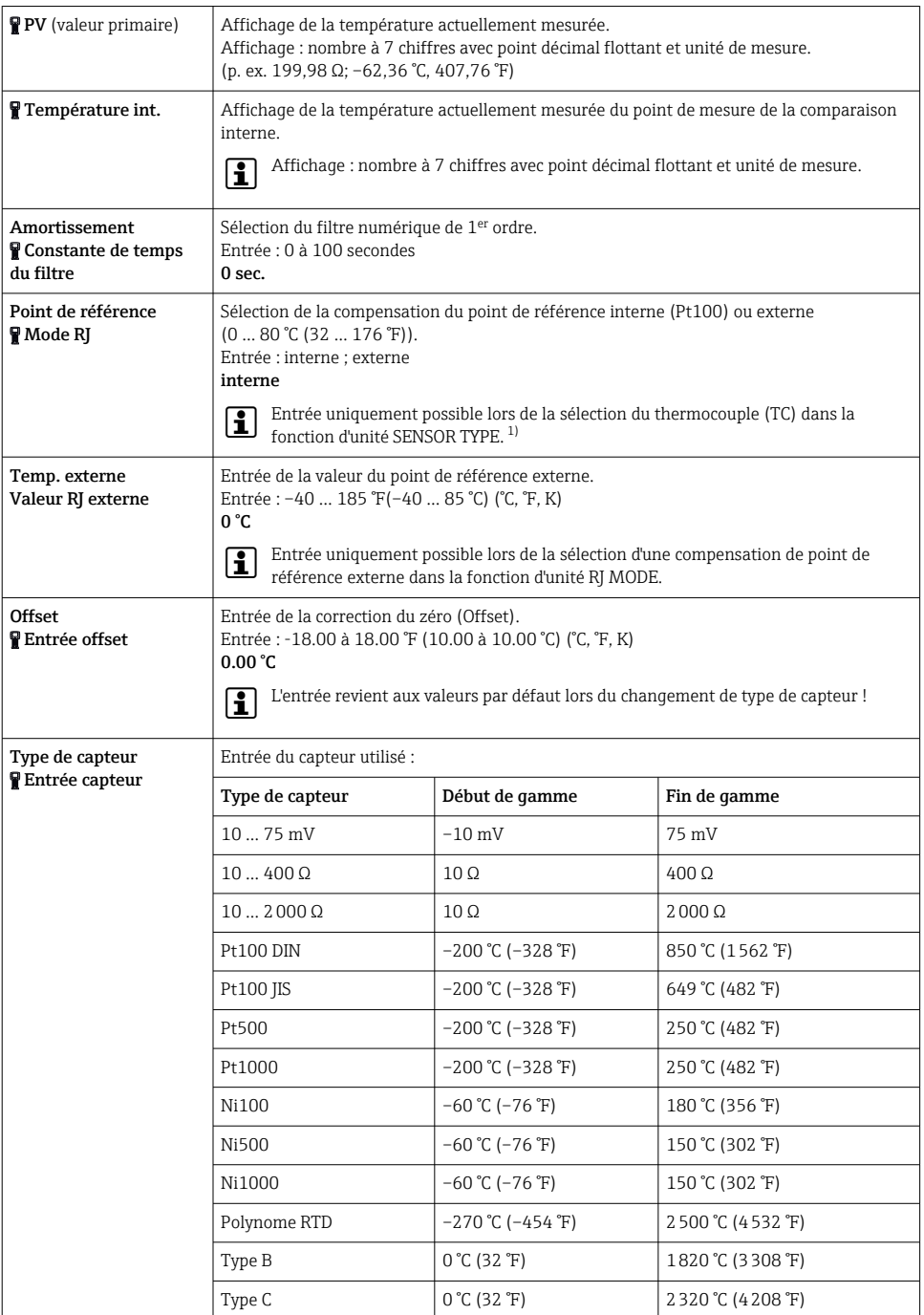

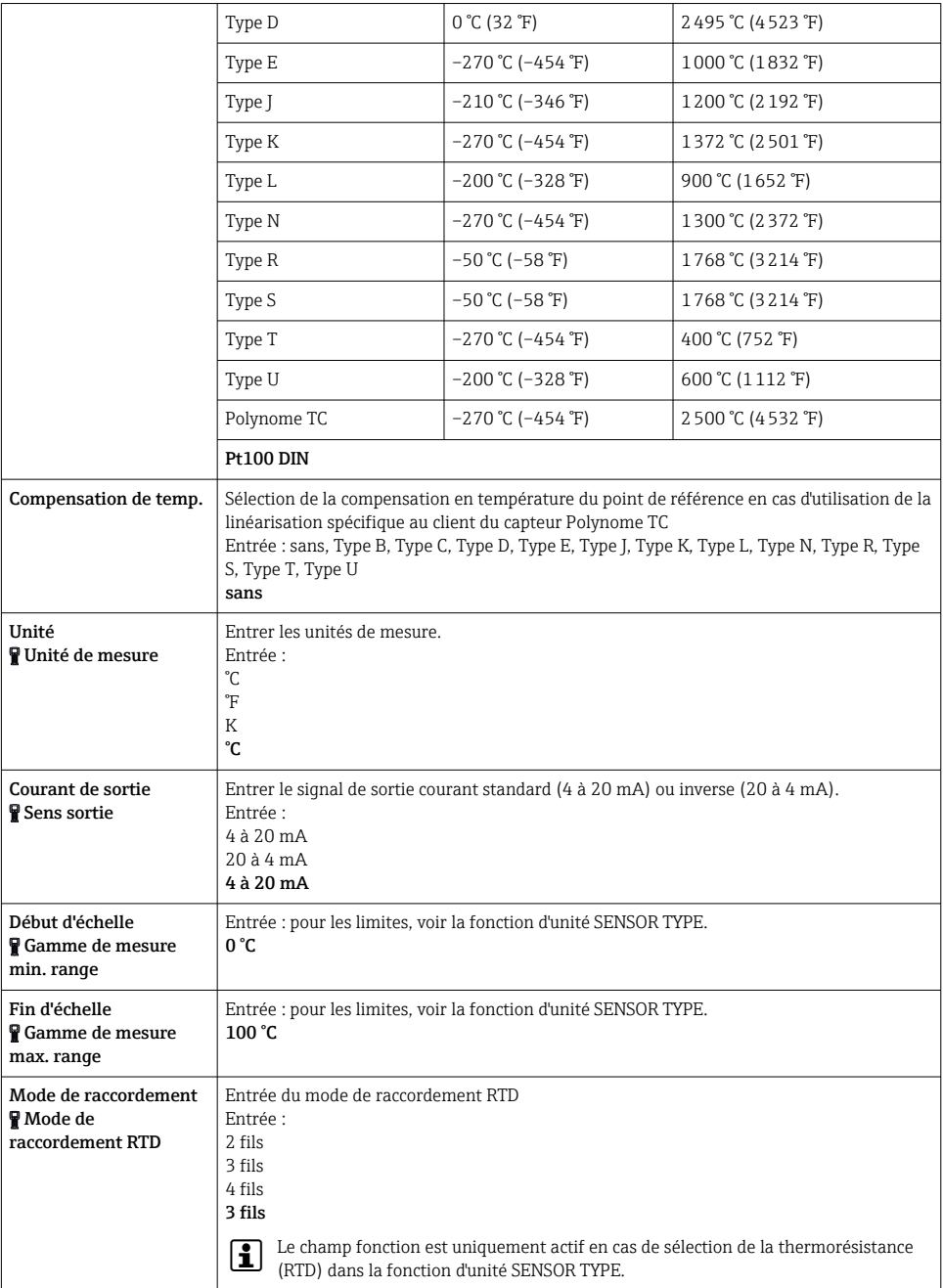

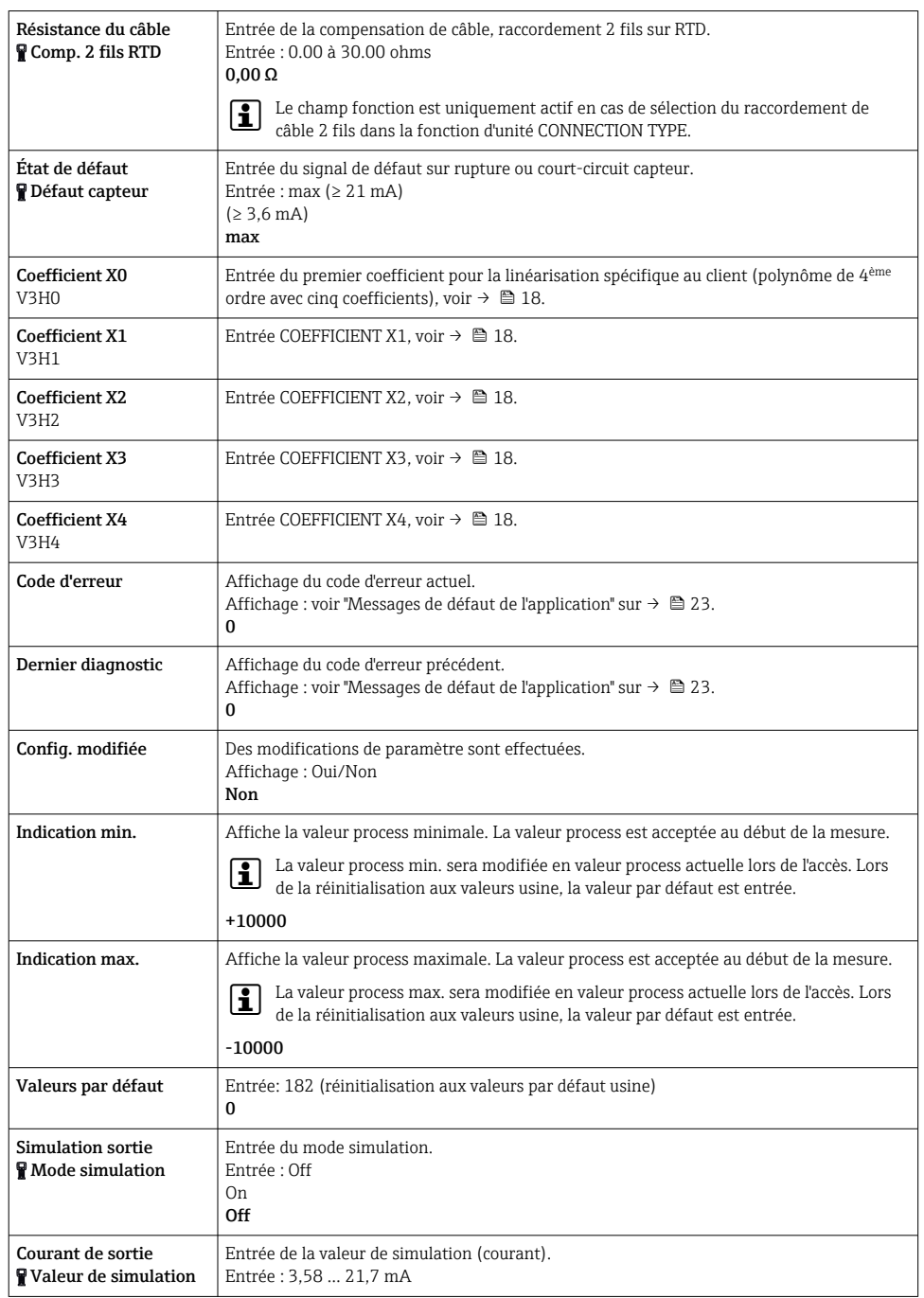

<span id="page-21-0"></span>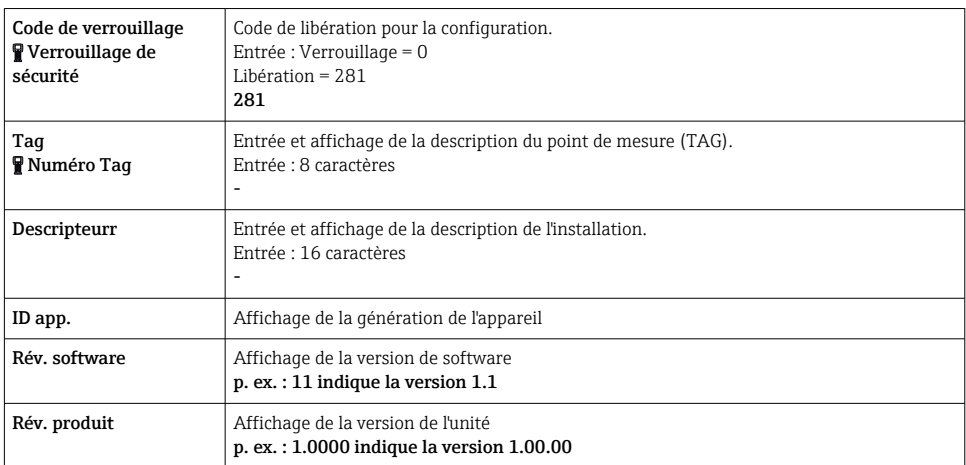

1) Pas pour les thermocouples (TC)

## 7.2.4 Commandes supportées par HART®

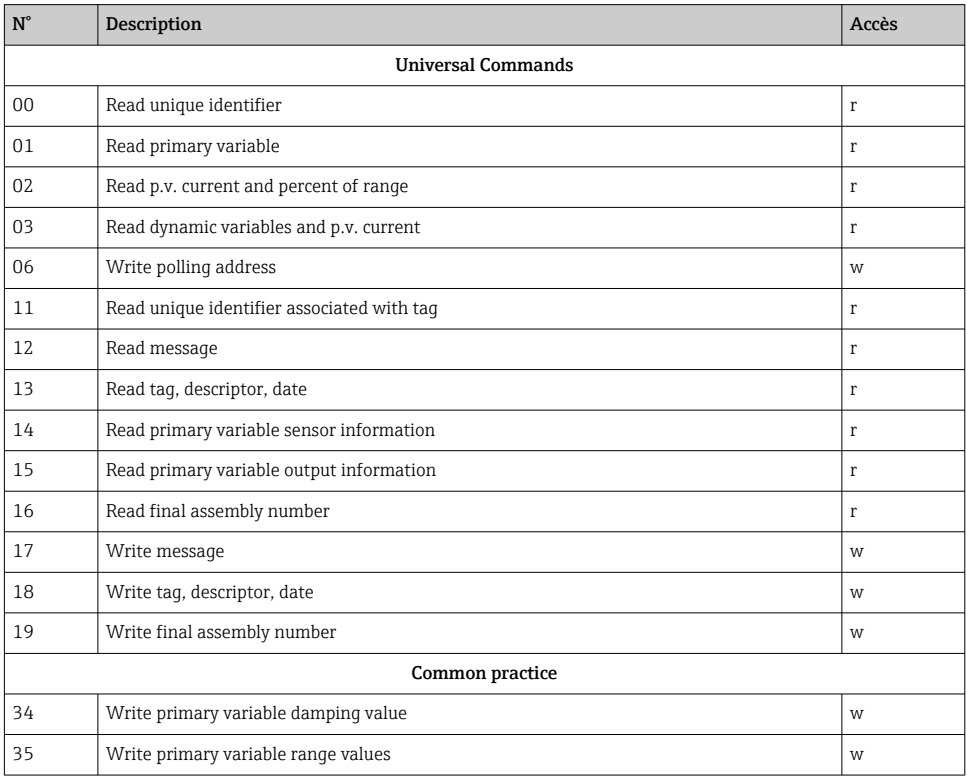

<span id="page-22-0"></span>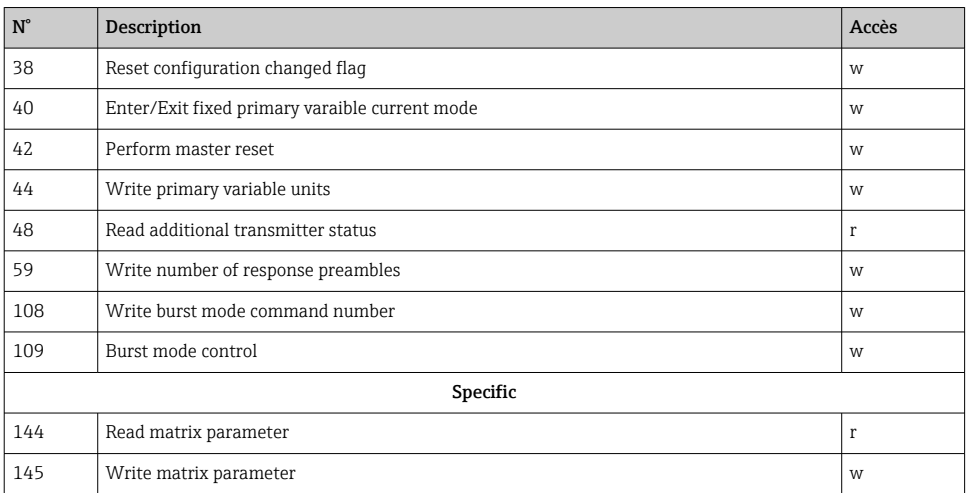

# 8 Diagnostic et suppression des défauts

### 8.1 Suppression générale des défauts

Si des défauts surviennent après la mise en service ou pendant la mesure, toujours commencer toute séquence de recherche de défauts à l'aide du contrôle suivant. L'utilisateur est guidé vers la cause possible du défaut et sa rectification par le biais de questions et de réponses.

## 8.2 Messages de défaut de l'application

Les messages de défaut de l'application sont affichés sur l'afficheur du 'communicateur HART®' une fois que l'option de menu "ERROR CODE" a été sélectionnée.

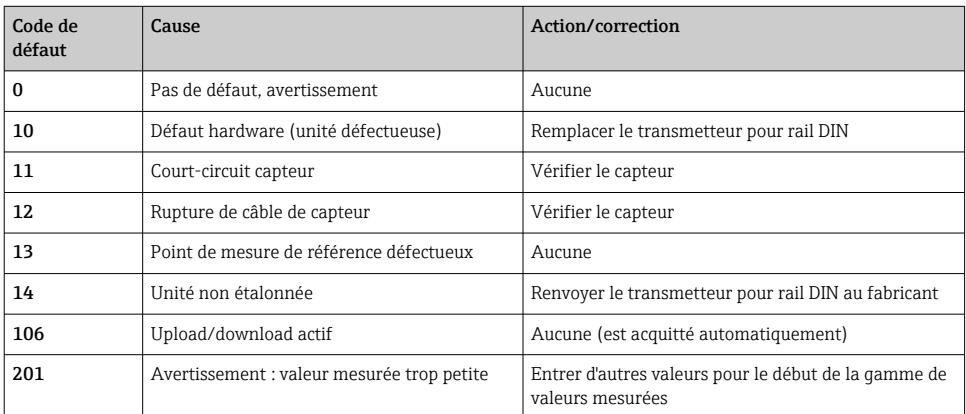

<span id="page-23-0"></span>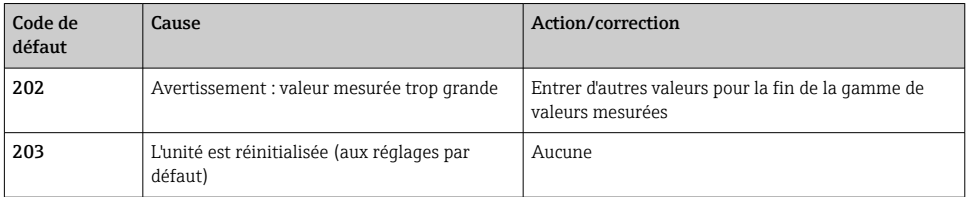

# 8.3 Défauts de l'application sans messages

*Défauts généraux de l'application*

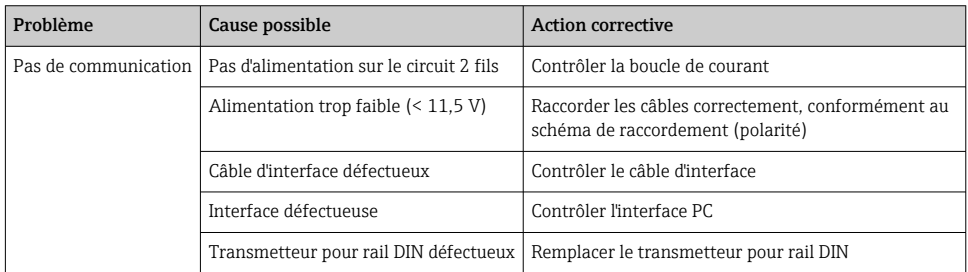

### *Défauts de l'application pour le raccordement RTD (Pt100/Pt500/Pt1000/Ni100)*

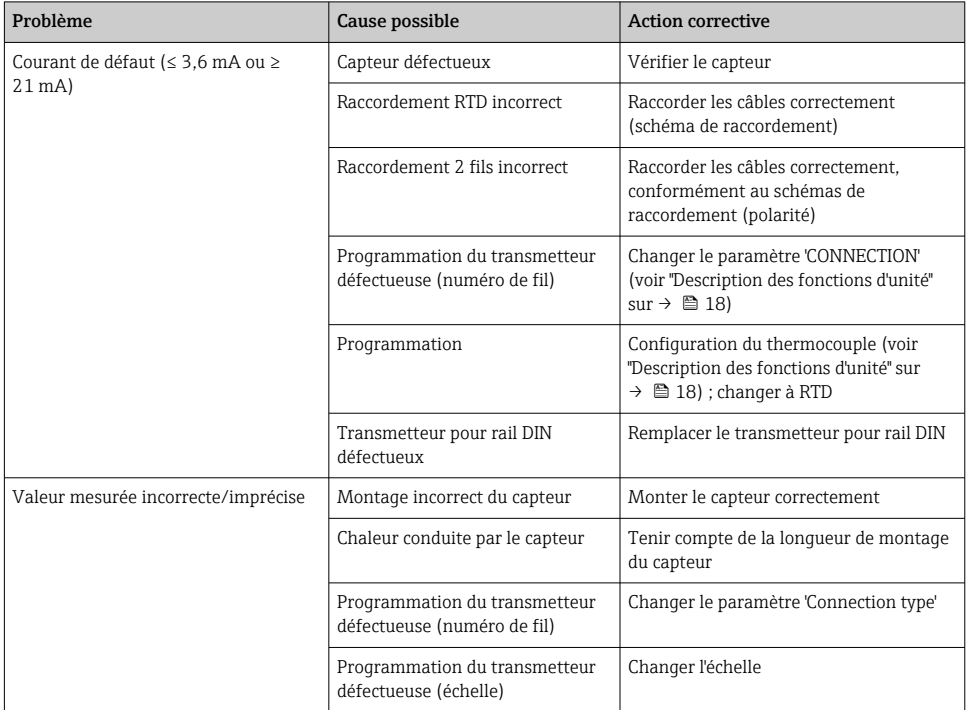

<span id="page-24-0"></span>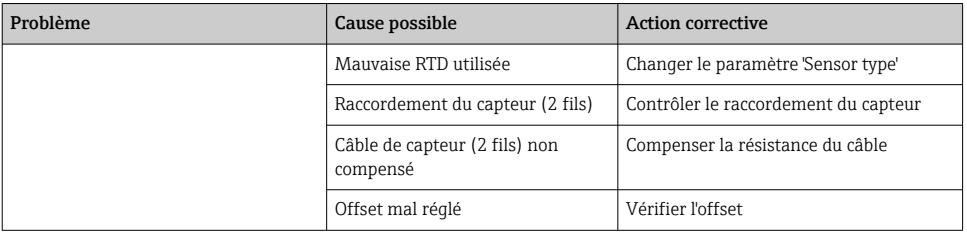

#### *Défauts de l'application concernant le raccordement TC*

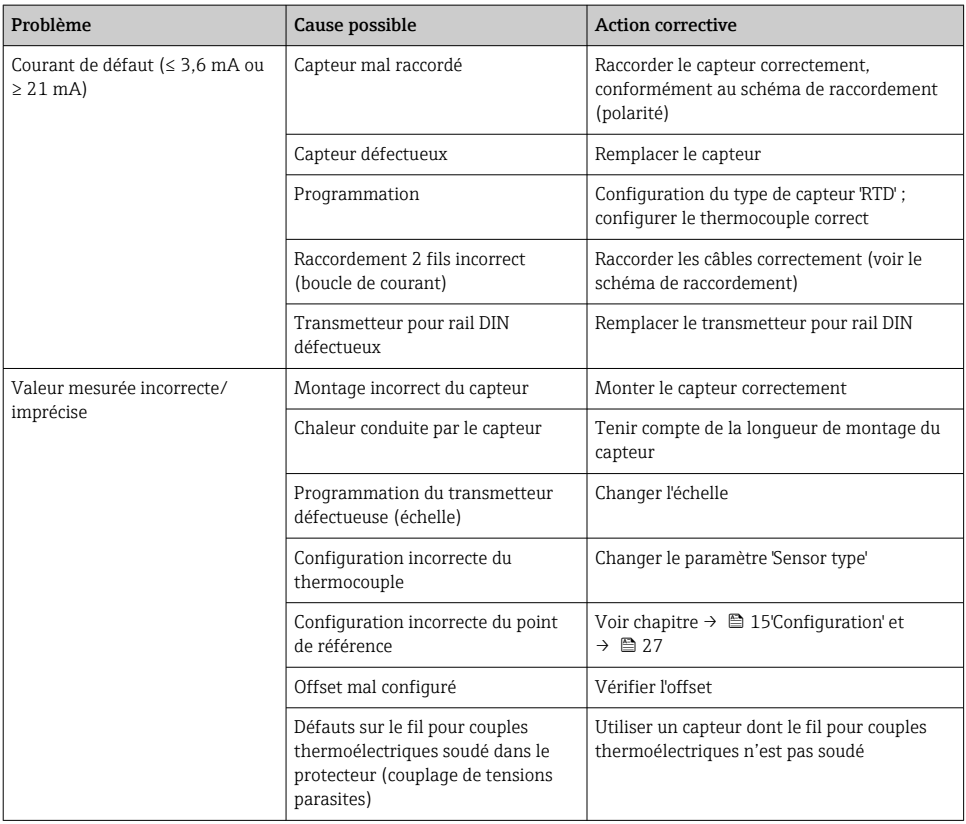

### 8.4 Historique du firmware

#### Historique de révision

La version de firmware (FW) figurant sur la plaque signalétique et dans le manuel de mise en service indique la version de l'appareil : XX.YY.ZZ (exemple 01.02.01).

XX Modification de la version principale. Compatibilité plus assurée. L'appareil et le manuel de mise en service sont modifiés.

<span id="page-25-0"></span>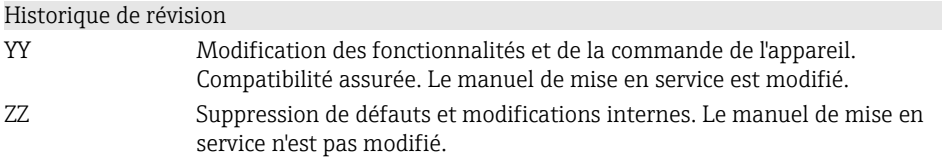

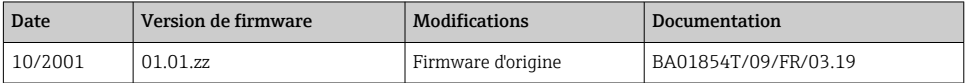

# 9 Réparation

Aucune réparation n'est prévue pour cet appareil de mesure.

## 9.1 Pièces de rechange

Les pièces de rechange actuellement disponibles pour l'appareil peuvent être trouvées en ligne sur : http://www.products.endress.com/spareparts\_consumables. Toujours indiquer le numéro de série de l'appareil lors d'une commande de pièces de rechange !

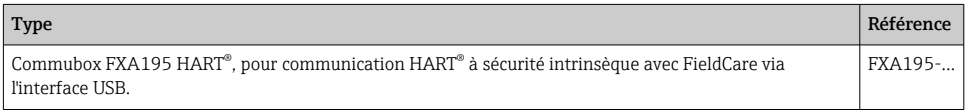

# 9.2 Retour de matériel

Les exigences pour un retour sûr de l'appareil peuvent varier en fonction du type d'appareil et de la législation nationale.

1. Consulter le site web pour plus d'informations : http://www.endress.com/support/return-material

2. Retourner l'appareil s'il a besoin d'être réparé ou étalonné en usine, ou si le mauvais appareil a été commandé ou livré.

## 9.3 Mise au rebut

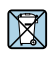

Si la directive 2012/19/UE sur les déchets d'équipements électriques et électroniques (DEEE) l'exige, nos produits sont marqués du symbole représenté afin de réduire la mise au rebut des DEEE comme déchets municipaux non triés. Ces produits ne doivent pas être mis au rebut comme déchets municipaux non triés et peuvent être retournés à Endress+Hauser pour une mise au rebut aux conditions stipulées dans nos conditions générales de vente ou comme convenu individuellement.

# <span id="page-26-0"></span>10 Maintenance

Le transmetteur de température pour rail DIN ne comporte aucune pièce mobile et ne nécessite qu'une maintenance programmée minimale.

#### Vérification du capteur

Pour déterminer si le capteur est en panne, le remplacer par un autre capteur ou raccorder un capteur de test localement au transmetteur pour tester le câblage du capteur séparé. Sélectionner n'importe quel capteur standard, disponible dans le commerce, à utiliser avec un transmetteur de température pour rail DIN, ou consulter l'usine pour une combinaison spéciale de remplacement capteur-transmetteur.

# 11 Accessoires

Différents accessoires sont disponibles pour l'appareil ; ceux-ci peuvent être commandés avec l'appareil ou ultérieurement auprès de Endress+Hauser. Des indications détaillées relatives à la référence de commande concernée sont disponibles auprès de votre agence Endress+Hauser ou sur la page Produits du site Internet Endress+Hauser : [www.endress.com](http://www.endress.com).

Logiciel de configuration PC. Contacter le fournisseur lors de la commande !

# 12 Caractéristiques techniques

## 12.1 Entrée

#### 12.1.1 Variable mesurée

Température (mode de transmission linéaire en température), résistance et tension.

#### 12.1.2 Gamme de mesure

En fonction du raccordement du capteur et du signal d'entrée. Le transmetteur évalue un certain nombre de gammes de mesure différentes.

#### 12.1.3 Type d'entrée

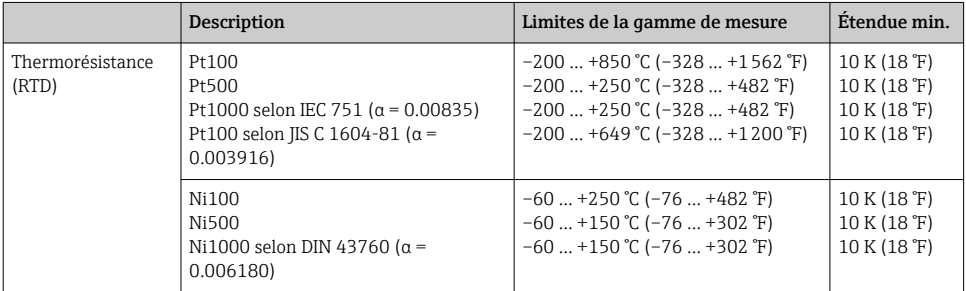

<span id="page-27-0"></span>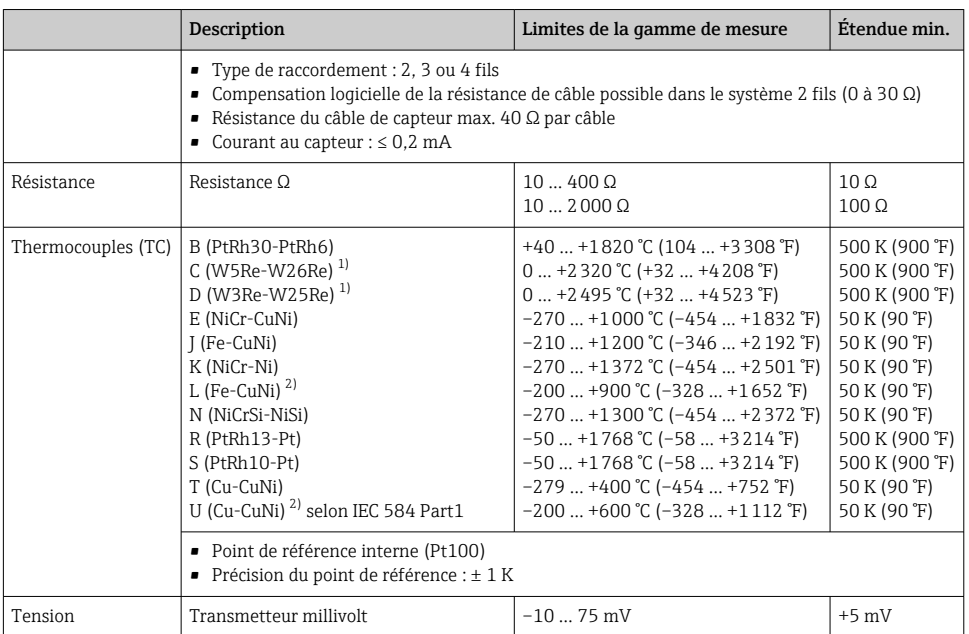

1) Selon ASTM E988

2) Selon DIN 43710

# 12.2 Sortie

### 12.2.1 Signal de sortie

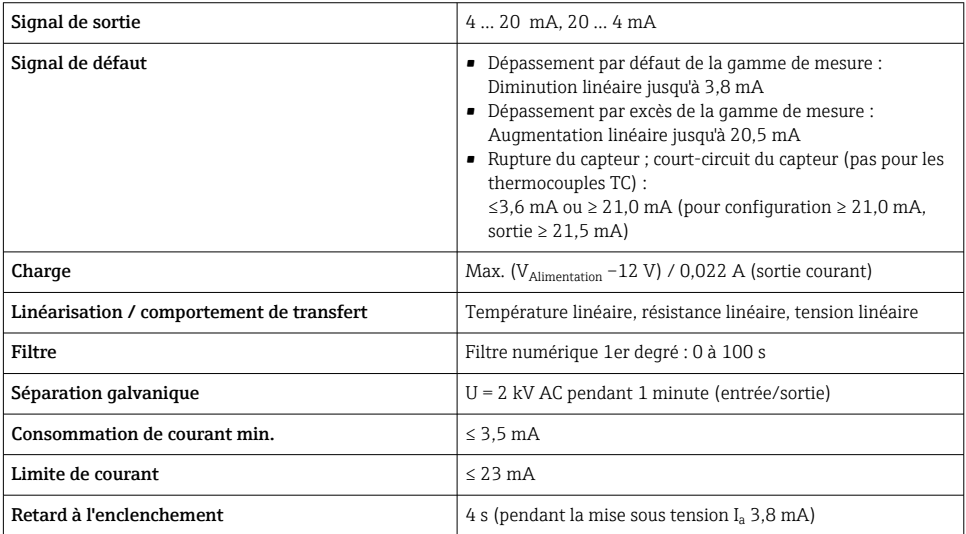

# <span id="page-28-0"></span>12.3 Alimentation électrique

### 12.3.1 Raccordement électrique

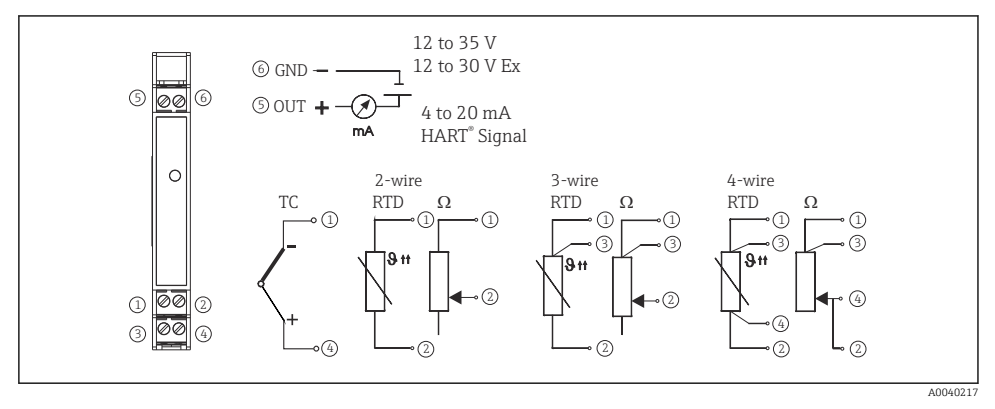

 *6 Raccordement des bornes du transmetteur de température*

Pour le fonctionnement de l'appareil via le protocole HART® (bornes 5 et 6), une résistance de charge minimale de 250 Ω est nécessaire dans le circuit de signal !

#### 12.3.2 Tension d'alimentation

Valeurs pour zone non Ex, protection contre les inversions de polarité : Appareil pour montage sur rail DIN 12 … 35 V

### 12.3.3 Ondulation résiduelle

Ondulation autorisée U $_{\rm ss}$   $\leq 3\,$  V à U $_{\rm b}$   $\geq 15\,$  V, f  $_{\rm max}$  = 1 kHz

## 12.4 Performances

#### 12.4.1 Temps de réponse

L'actualisation de la valeur mesurée dépend du type de capteur et de la méthode de raccordement, et se situe dans les gammes suivantes :

Thermorésistance (RTD) 1 s

### 12.4.2 Conditions de référence

Température d'étalonnage : +25 °C ±5 K (77 °F ±9 °F)

### 12.4.3 Écart de mesure maximal

Les données de précision sont des valeurs typiques et correspondent à un écart-type de  $\mathbf{f}$  $\pm$ 3  $\sigma$  (distribution normale), c'est-à-dire que 99,8 % de toutes les valeurs mesurées atteignent les valeurs données ou de meilleures valeurs.

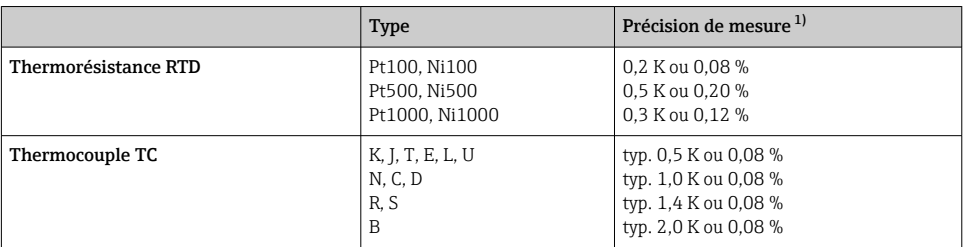

1) % est lié à la gamme de mesure ajustée. La valeur à appliquer est la plus grande.

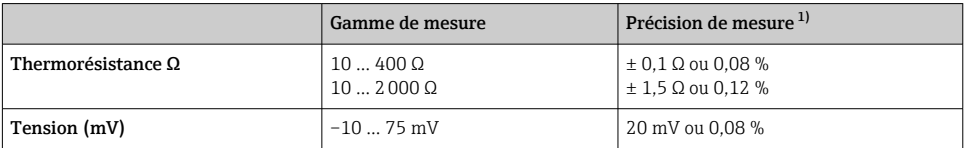

1) % est lié à la gamme de mesure ajustée. La valeur à appliquer est la plus grande.

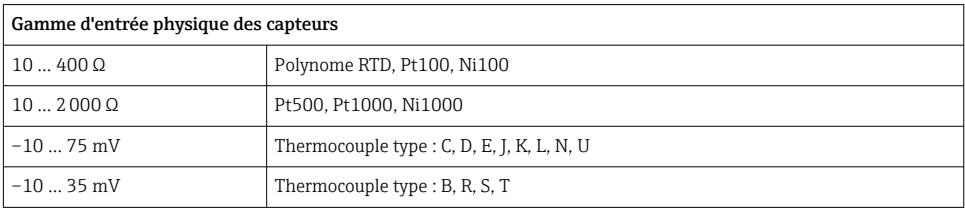

#### 12.4.4 Influence de l'alimentation électrique

Entrée capteur : < 0,003 %/V de la mesure

Sortie courant : < 0,007 %/V de l'étendue de mesure ajustée

### 12.4.5 Influence de la température ambiante (dérive de température)

Dérive de température totale = dérive de température à l'entrée + dérive de température à la sortie

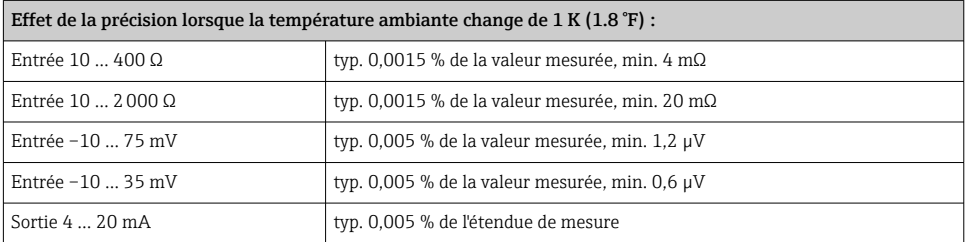

<span id="page-30-0"></span>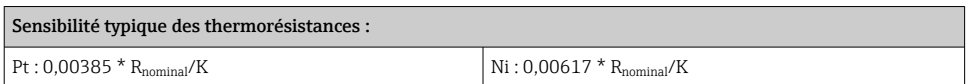

#### Exemple Pt100 : 0,00385 x 100 Ω/K = 0,385 Ω/K

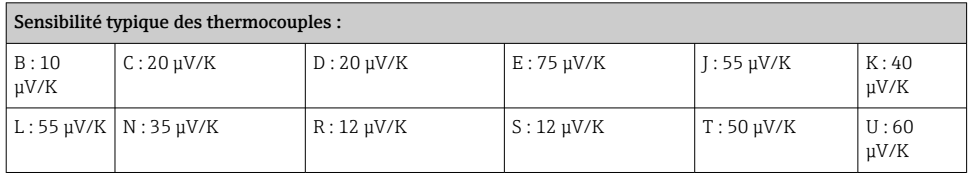

#### Exemple de calcul de l'écart de mesure pour la dérive de la température ambiante :

Dérive de température à l'entrée Δ T= 10 K (18 °F), Pt100, gamme de mesure 0 à 100 °C (32 à 212 °F)

Température maximale du process : 100 °C (212 °F)

Valeur de résistance mesurée : 138,5 Ω (IEC 60751) à la température maximale du process

Dérive de température typique en Ω : (0,0015 % de 138,5 Ω) \* 10 = 0,02078 Ω

Conversion en Kelvin : 0,02078 Ω / 0,385 Ω/K = 0,05 K (0.09 °F)

#### 12.4.6 Influence de la charge

 $\leq$  ± 0.02 %/100 Q

Les valeurs se réfèrent à la fin d'échelle

#### 12.4.7 Stabilité à long terme

≤ ± 0,1 K/an ou ≤ 0,05 %/an

Valeurs dans les conditions de référence. % se réfère à l'étendue de mesure réglée. La valeur la plus haute est valable.

#### 12.4.8 Influence du point de référence

Pt100 DIN IEC 60751 Cl. B (point de référence interne pour thermocouples TC)

### 12.5 Conditions de montage

#### 12.5.1 Instructions de montage

#### Position de montage

Lors de l'utilisation de transmetteurs pour rail DIN avec une mesure par thermocouple/mV, des écarts de mesure accrus peuvent se produire si le transmetteur est monté en série entre d'autres appareils pour rail DIN.

### <span id="page-31-0"></span>12.6 Environnement

#### 12.6.1 Gamme de température ambiante

 $-40$  ...  $+85$  °C ( $-40$  ...  $+185$  °F), pour les zones Ex, voir la certification Ex

#### 12.6.2 Température de stockage

 $-40$  ...  $+100$  °C ( $-40$  ...  $+212$  °F)

#### 12.6.3 Humidité

Autorisée

#### 12.6.4 Classe climatique

Selon IEC 60 654-1, Classe C

#### 12.6.5 Indice de protection

IP 20 (NEMA 1)

#### 12.6.6 Résistance aux chocs et aux vibrations

4 g / 2 … 150 Hz selon IEC 60 068-2-6

#### 12.6.7 Compatibilité électromagnétique (CEM)

#### Conformité CE

Compatibilité électromagnétique conforme à toutes les exigences pertinentes de la série de normes IEC/EN 61326 et à la recommandation CEM NAMUR (NE21). Pour plus de détails, voir la Déclaration de conformité.

Erreur de mesure maximale < 1 % de la gamme de mesure.

Immunité aux interférences : selon la série IEC/EN 61326, exigences industrielles

Émissivité selon la série IEC/EN 61326, équipement de classe B

# <span id="page-32-0"></span>12.7 Construction mécanique

### 12.7.1 Construction, dimensions

Dimensions en mm (in)

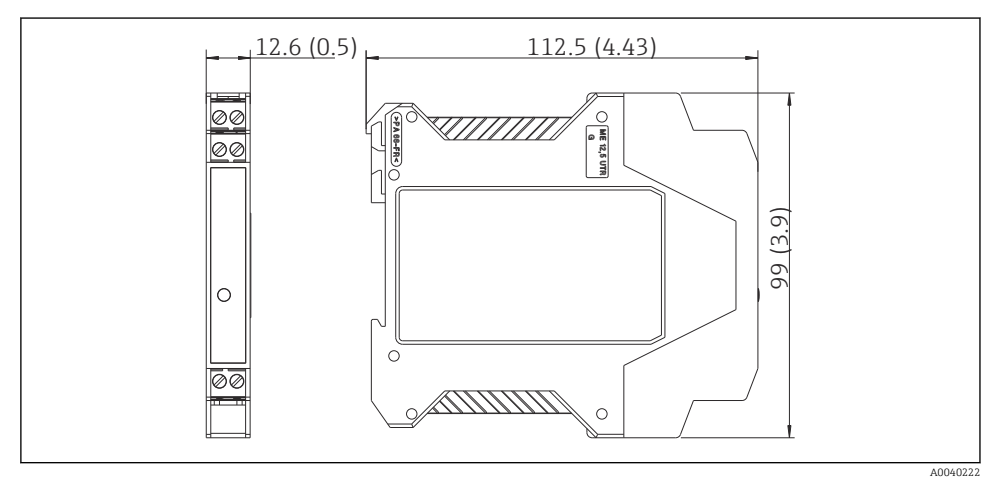

 *7*

#### 12.7.2 Poids

Transmetteur pour tête de sonde : env. 90 g (3,2 oz)

#### 12.7.3 Matériaux

- Boîtier : plastique polycarbonate (PC)/ABS, UL 94V0
- Bornes : bornes à vis enfichables, section de conducteur max. 16 AWG rigide, ou brins avec extrémités préconfectionnées.

## 12.8 Interface utilisateur

### 12.8.1 Éléments d'affichage

Une LED allumée en jaune signale que l'appareil est opérationnel. La valeur actuellement mesurée peut être affichée à l'aide du logiciel PC ReadWin® 2000 ou FieldCare.

### 12.8.2 Éléments de configuration

Aucun élément de configuration n'est disponible directement sur le transmetteur de température. Le transmetteur de température est configuré via configuration à distance à l'aide du logiciel PC ReadWin® 2000 ou FieldCare.

### 12.8.3 Configuration à distance

#### **Configuration**

<span id="page-33-0"></span>Communicateur HART® ou PC avec Commubox FXA195 et logiciel de configuration (ReadWin® 2000 ou FieldCare).

#### **Interface**

Interface PC Commubox FXA195 (USB).

## 12.9 Certificats et agréments

### 12.9.1 Marquage CE

Le produit satisfait aux exigences des normes européennes harmonisées. Il est ainsi conforme aux prescriptions légales des directives CE. Par l'apposition du marquage CE, le fabricant certifie que le produit a passé les tests avec succès.

### 12.9.2 Conformité EAC

Le système de mesure satisfait aux exigences légales des directives EAC en vigueur. Celles-ci sont listées dans la déclaration de conformité EAC correspondante avec les normes appliquées.

Par l'apposition du marquage EAC, Endress+Hauser atteste que l'appareil a passé les tests avec succès.

### 12.9.3 Agréments Ex

FM IS, Class I, Div. 1+2, Group A, B, C, D

CSA IS, Class I, Div. 1+2, Group A, B, C, D

ATEX II2(1) G EEx ia IIC T4/T5/T6

#### 12.9.4 Autres normes et directives

- IEC 60529 : Indice de protection par le boîtier (code IP)
- IEC/EN 61010-1 : Consignes de sécurité pour les appareils électriques de mesure, de commande, de régulation et de laboratoire
- Série IEC/EN 61326 : Compatibilité électromagnétique (exigences CEM)

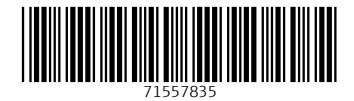

www.addresses.endress.com

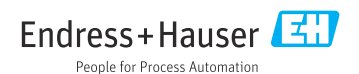